## *Tournament of Technology*

*Project Submissions using TOT Application Tool*

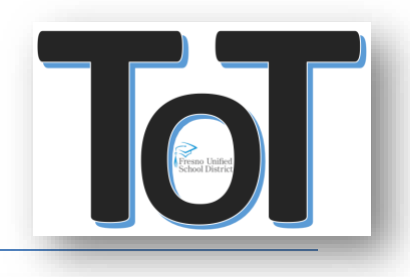

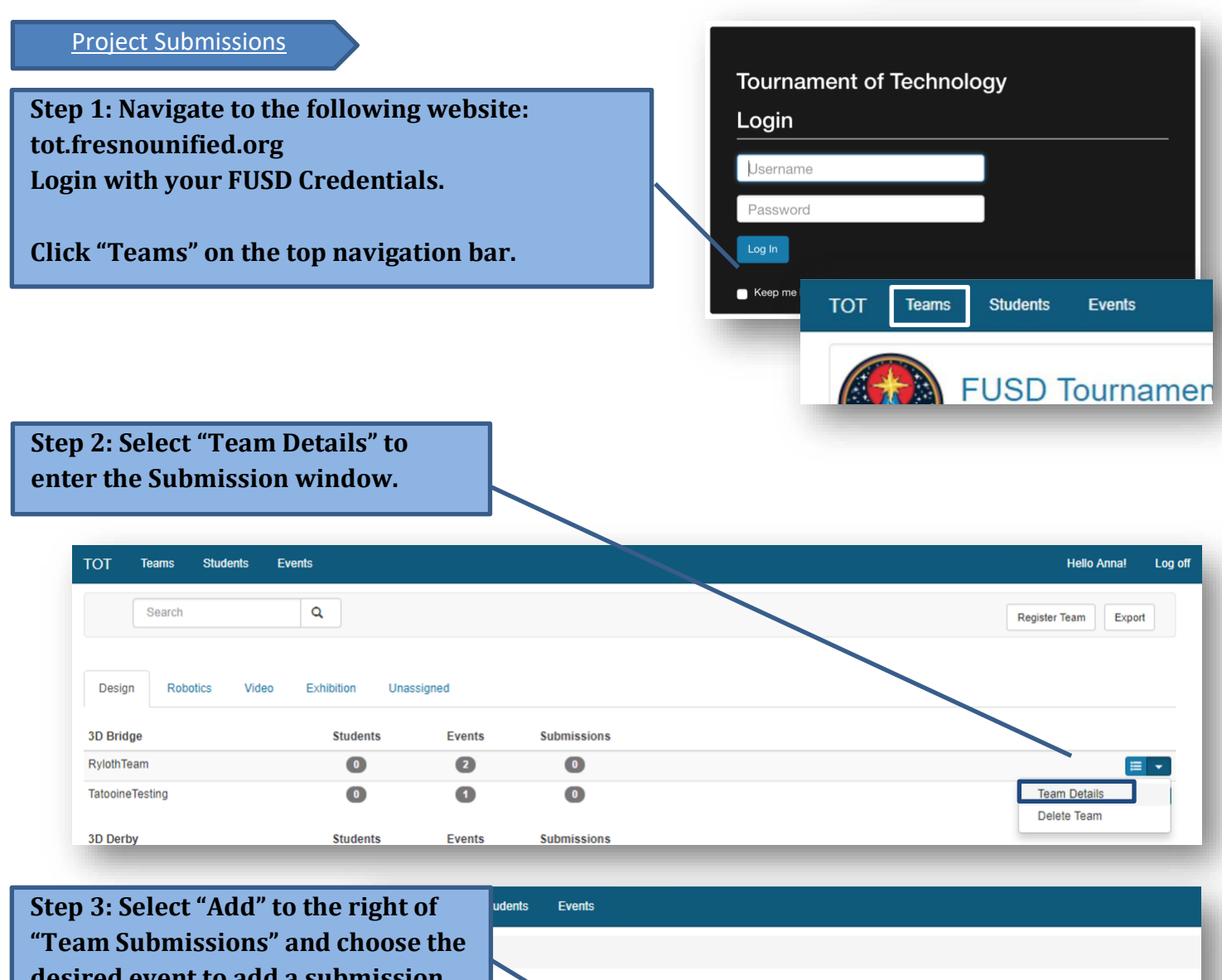

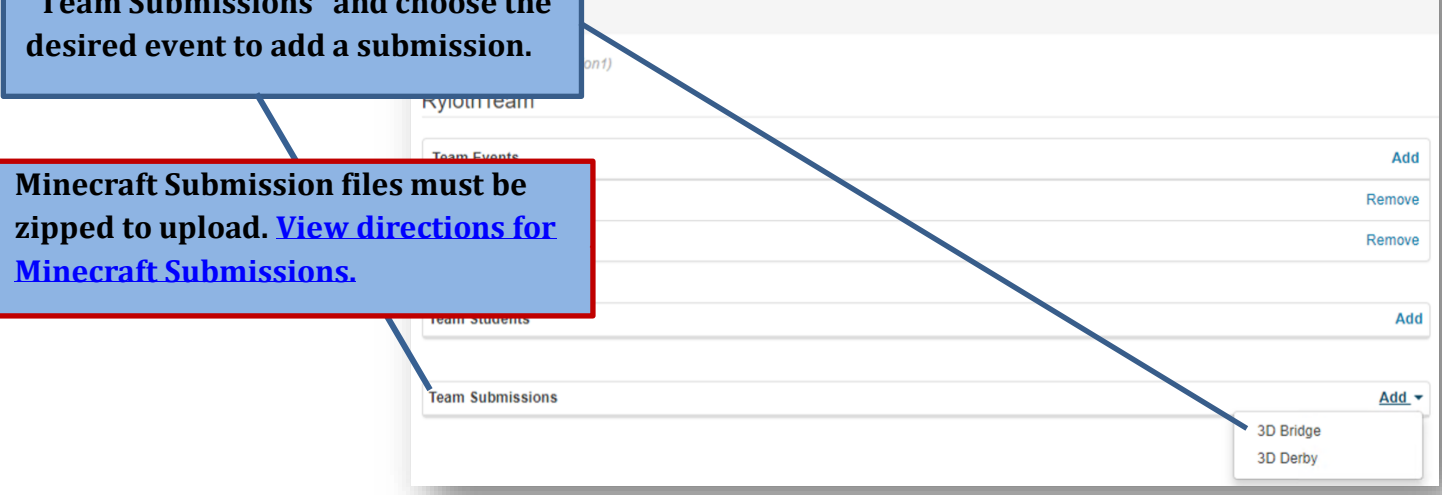

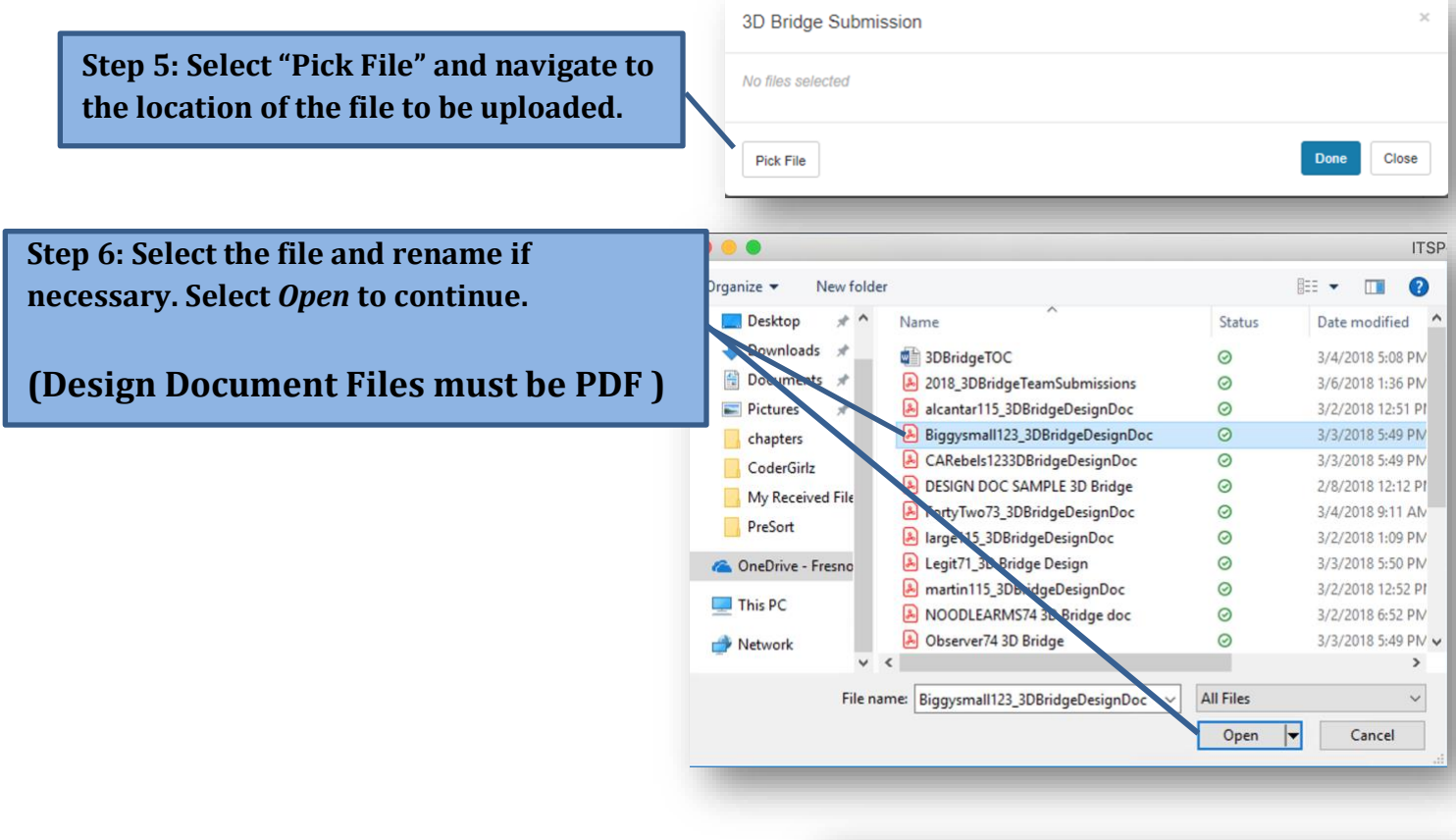

**Step 7: The App will convert the filename to the team's name automatically!**

- **Add Comments if necessary**
- **Select "DONE" to add the document to the Submission portal.**

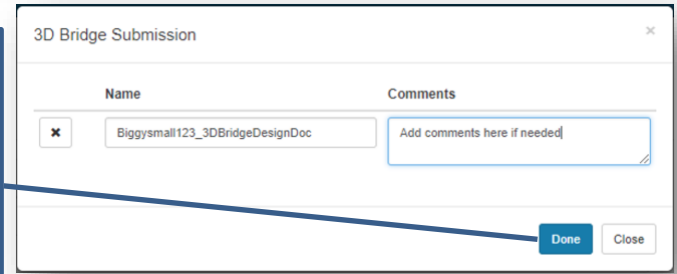

## **Notes:**

- **Select "Edit" to add comments.**
- **Select Remove to remove a Team document (Choose this option if a Team Submission needs to be removed and replaced)**
- **Select the document to download.**

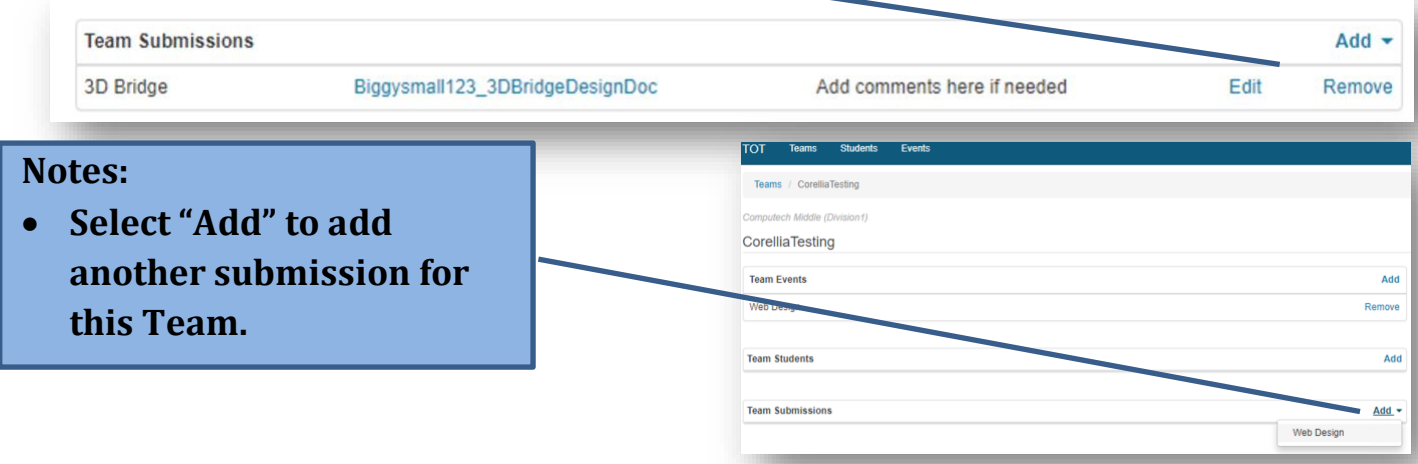

<span id="page-2-0"></span>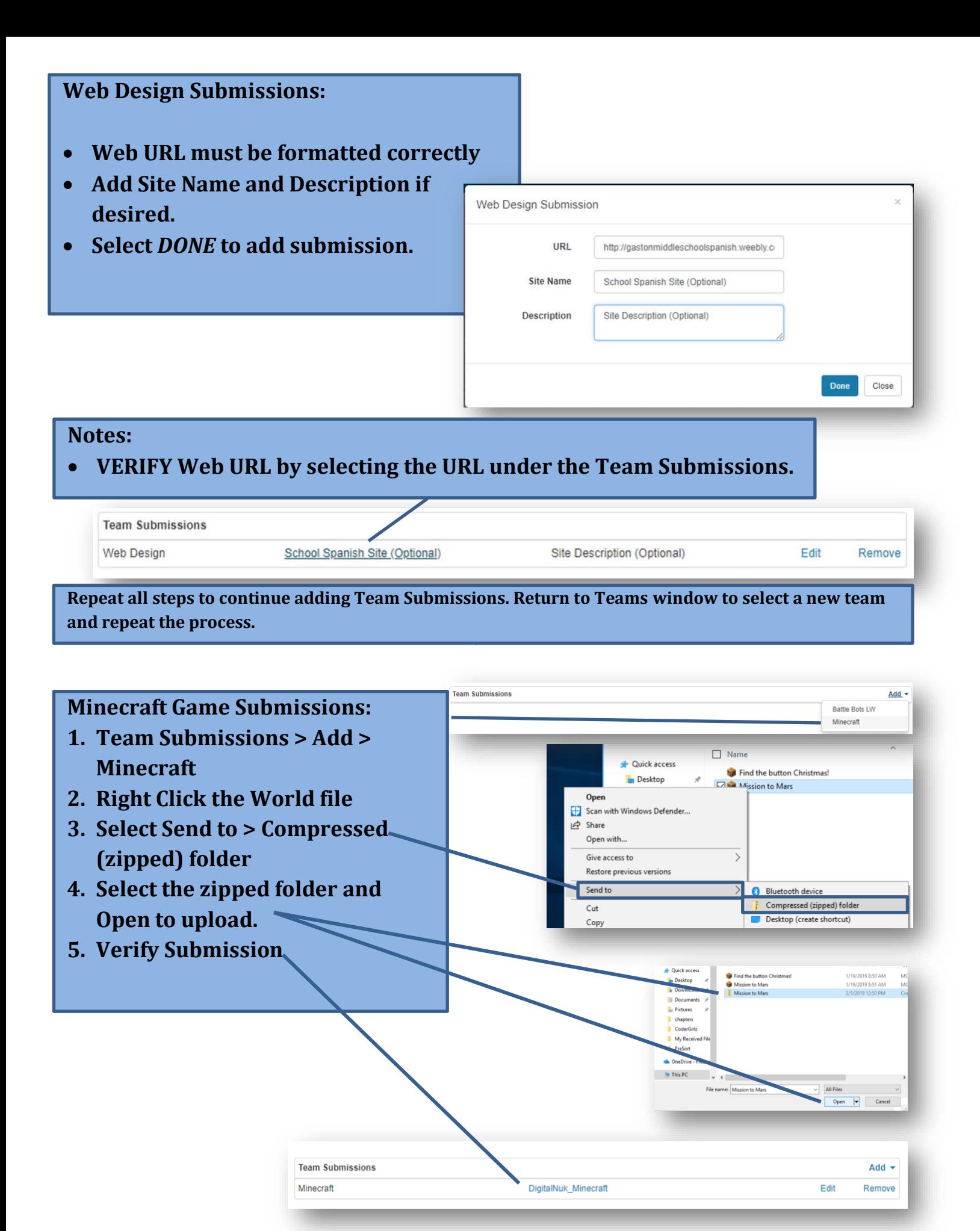